# **Python voor Natuur- en Sterrenkundigen Week 3**

### Kristian Rietveld

http://liacs.leidenuniv.nl/~rietveldkfd/courses/pmpy2015/

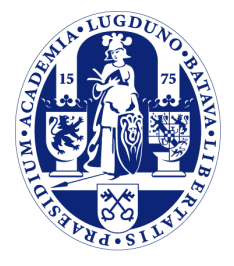

Universiteit Leiden

The Netherlands

### **Deze week**

➢ Voortbouwen op onze basiskennis Python

- ➢ Modules & Packages
- ➢ NumPy
- ➢ Matplotlib

# **Modules en packages**

- ➢ Tot nu toe alleen programma's geschreven die bestonden uit een enkel bestand.
- ➢ Code kun je verspreiden over meerdere .pybestanden.
- ➢ Hoe roepen we een functie uit een ander .py-bestand aan?

# **import statement**

➢ Een functie moet gedefinieerd zijn, voordat je deze in Python kunt aanroepen.

➢ Functies uit andere bestanden eerst *importeren*.

➢ We noemen dit soort andere bestanden "modules".

➢ Bundeling van modules: "package".

# **import statement (verv.)**

*# importeer de gehele module, let op we laten ".py" weg!* **import handig**

handig.hallo()  $c =$  handig.telop(a, b)  $c =$  handig.vermenigvuldig(a, b)

# **import statement (verv.)**

*# importeer een specifieke functie uit een module* **from handig import** telop

*# We hoeven nu niet de prefix "handig." te gebruiken*  $c = telop(a, b)$ 

# **import statement (verv.)**

*# importeer de gehele module, maar onder een afgekorte naam* **import handig as h**

h.hallo()  $c = h.telop(a, b)$ 

# **Zelf modules maken**

- ➢ Hoe maken we nu zelf een module?
- ➢ Maak een aparte .py-bestand met daarin functies.
	- Let op: gebruik geen streepjes of spaties in de bestandsnaam!
- Importeer het bestand met import.

### **Voorbeeld**

- **def** hallo(): **print** "hello world"
- **def** telop(a, b): **return** a + b
- **def** vermenigvuldig(a, b): **return** a \* b

# **NumPy introductie**

- ➢ NumPy: Numerical Python.
- ➢ Wordt in heel veel takken van de wetenschap gebruikt voor numeriek rekenwerk.
- ➢ Belangrijkste onderdeel: multidimensionale array datastructuur.

# **NumPy import**

➢ NumPy is een package en moeten we eerst importeren.

**import numpy as np**

# **Intermezzo: iPython**

- $\geq$  De interactieve Python prompt is handig, maar het kan nog veel beter.
- ➢ iPython: "turbocharged" interactief Python.
- ➢ Ideaal in combinatie met NumPy en matplotlib.

# **iPython features**

- ➢ Je kan makkelijk voorgaande resultaten hergebruiken.
- ➢ Je kan ook ls, cat, cd, etc. gebruiken.
- ➢ Tab completion (!)
- ➢ Pylab mode.

# **De NumPy array**

- ➢ Multidimensionale array zoals je ook in C++ hebt leren kennen.
- ➢ Aantal belangrijke verschillen ten opzichte van Python lijsten:
	- Aantal elementen staat na aanmaken vast.
	- Alle elementen zijn van hetzelfde type.
	- Gebruik van operatoren op NumPy arrays is wat je zou verwachten in tegenstelling tot Python lijsten (zie ook later).

### **NumPy arrays maken**

- ➢ We beginnen met 1-dimensionale arrays.
- ➢ Bij het maken geven we het aantal elementen op.
- ➢ Verschillende manieren:
	- Creeren aan de hand van een Python list.
	- np.zeros: initialisatie met nullen.
	- np.ones: initialisatie met nullen.
	- np.tile: initialisatie met gespecificeerde waarde.

# **NumPy arrays maken (verv.)**

```
>>> np.array([1, 2, 3, 4, 5, 6])
array([1, 2, 3, 4, 5, 6])
>>> np.zeros(6)
array([ 0., 0., 0., 0., 0., 0.])
>>> np.ones(6)
array([ 1., 1., 1., 1., 1., 1.])
>>> np.tile(39., 6)
array([ 39., 39., 39., 39., 39., 39.])
```
# **NumPy arrays maken (verv.)**

➢ np.arange(start, stop, stap): maak een getallen reeks. Mag ook floating-point gebruiken!

➢ np.linspace(begin, eind, N): N getallen uit gesloten interval, gelijke afstand tussen de elementen.

# **NumPy arrays maken (verv.)**

```
>>> np.arange(0, 10, 2)
array([0, 2, 4, 6, 8])
>>> np.linspace(1, 5, 10)
array([ 1. , 0.444444444, 1.88888889, 2.33333333,
2.77777778,
        3.22222222, 3.66666667, 4.11111111, 4.55555556, 5. 
    ])
```
### **Eigenschappen van NumPy arrays**

```
>>> A = np.zeros(6) # 6 elementen, waarde nul.
>>> A.ndim # Aantal dimensies.
1
>>> A.shape # De grootte van elke dimensie (zie ook later).
(6,)
>>> A.size # Het aantal elementen in de array.
6
>>> A.dtype # Het datatype van elk element (zie ook hieronder)
dtype('float64')
```
# **Datatypen in NumPy**

➢ float64? Die hebben we nog niet eerder gezien.

- ➢ NumPy kent vele extra datatypen waaruit kan worden gekozen om de data zo efficient mogelijk op te slaan.
- ➢ De belangrijkste: np.bool\_, np.int32, np.float64, np.complex128.

# **Datatypen in NumPy**

- ➢ Bij initialisatie probeert NumPy een geschikt datatype te kiezen.
- ➢ Soms is de gok niet wat je wilt, zelf opgeven met dtype=.

```
>>> np.ones(10)
array([ 1., 1., 1., 1., 1., 1., 1., 1., 1.,
1.])
>>> np.ones(10, dtype=np.int32)
array([1, 1, 1, 1, 1, 1, 1, 1, 1, 1], dtype=int32)
```
# **Lijst vs. NumPy array**

➢ Laten we eens gaan rekenen met een lijst.

```
\Rightarrow l = [1, 2, 3, 4]>> * 4
[1, 2, 3, 4, 1, 2, 3, 4, 1, 2, 3, 4, 1, 2, 3, 4]
\Rightarrow + 4Traceback (most recent call last):
   File "<stdin>", line 1, in <module>
TypeError: can only concatenate list (not "int") to list
>>> l * l
Traceback (most recent call last):
   File "<stdin>", line 1, in <module>
TypeError: can't multiply sequence by non-int of type
'list'
```
# **Rekenen met NumPy arrays**

- ➢ Python lijsten geven ons niet de resultaten die we zouden verwachten.
- ➢ Daarom: als je gaat rekenen, gebruik NumPy arrays!
- ➢ Operatoren werken elementgewijs.

### **Rekenen met NumPy arrays (verv.)**

```
\Rightarrow a = np.array([1, 2, 3, 4])
>> a * 4
array([ 4, 8, 12, 16])
\Rightarrow a + 4
array([5, 6, 7, 8])
\Rightarrow a * a
array([ 1, 4, 9, 16])
```
### **Rekenen met NumPy arrays (verv.)**

➢ Toepassen formule op een getallenreeks.

```
\gg \times = np.arange(0, 10)
>>> print x
[0 1 2 3 4 5 6 7 8 9]
\Rightarrow f1 = x * x 2
>>> f1
array([ 0, 1, 4, 9, 16, 25, 36, 49, 64, 81])
>>> f2 = x * x + 3 + 2 * x * x = 3\Rightarrow f2
array([ -3, 0, 13, 42, 93, 172, 285, 438,
637, 888])
```
### **Reductieoperatoren**

- ➢ Een reductieoperator berekent 1 resultaat voor een gehele array.
- ➢ Voorbeelden:
	- Sommeren: np.sum()
	- Gemiddelde: np.mean()
	- Standaardeviatie: np.std()
	- Minimum: np.amin()
	- Maximum: np. amax()

# **Wiskundige functies**

- ➢ Alle belangrijke wiskundige functies vind je terug in NumPy.
- ➢ Parameter mag natuurlijk zowel een scalair als array zijn.
- ➢ Voorbeelden:
	- np.log(), np.log10(), np.exp()
	- np.sin(), np.cos(), np.tan()
	- Let op: np.deg2rad().
	- np.sqrt(), np.floor(), np.ceil()
- ➢ Constanten: np.pi, np.e.
- ➢ (Natuurkundige constanten: zie Scipy).

# **Slicing & indexing**

- ➢ Indexing en slicing zoals je bent gewend.
- ➢ Toekenning aan een slice:
	- Toekenning scalair: elk element in de slice krijgt deze waarde.
	- Toekenning array: arrays moeten evenveel elementen bevatten!

# **Slicing & indexing (verv.)**

```
\gg A = np.arange(0, 10)
\gg A[1:4] = 10
>>> print A
[ 0 10 10 10 4 5 6 7 8 9]
>>> A[8:] = [20, 21, 22, 23] # Reeks om toe te
kennen groter dan slice
Traceback (most recent call last):
  File "<stdin>", line 1, in <module>
ValueError: cannot copy sequence with size 4 to
array axis with dimension 2
\Rightarrow A[8:] = [20, 21]
>>> print A
[ 0 10 10 10 4 5 6 7 20 21]
```
# **Multidimensionale arrays**

- ➢ NumPy arrays kunnen een arbitrair aantal dimensies aan.
- ➢ Dimensies worden ook wel "assen" genoemd.
- $\geq$  Elke as heeft ene bepaalde lengte.
- ➢ Elke NumPy array heeft een "vorm" waarin de lengte van elke as is vastgelegd.
	- (3, ): 1 dimensie lengte 3.
	- (3, 4): 2 dimensies: 3 rijen, 4 kolommen.
	- (10, 3, 4): 3 dimensies: 10 vlakken, 3 rijen, 4 kolommen. (volgende week).

### **Multidimensionale arrays (verv.)**

➢ Om te maken werken de gebruikelijke functies. In plaats van een aantal elementen vul je een shape tuple in.

```
>>> A = np.tile(6, (3, 4)) # 3 rijen, 4 kolommen
>>> print A
[[6 6 6 6]
 [6 6 6 6]
  [6 6 6 6]]
```
# **Identiteitsmatrices**

 $\geq$  np.eye(n) maakt een n x n identiteitsmatrix.

```
>>> I = np.eye(3) # Een 3x3 identiteitsmatrix
>>> print I
[[ 1. 0. 0.]
 [ 0. 1. 0.]
 [ 0. 0. 1.]]
```
# **Vanuit een geneste lijst**

```
\Rightarrow >>> C = np.array([[1, 2, 3], [6, 7, 4]])
>>> print C
[[1 2 3]
 [6 7 4]]
>>> print C.shape
(2, 3)
\Rightarrow > D = np.array(np.mat("1 2 3; 6 7 1"))
>>> print D
[[1 2 3]
 [6 7 1]]
```
# **Hoe zit dat met blokhaken?**

➢ Het aantal blokhaken correspondeert met het aantal dimensies.

 $\geq$  [0 1 0] is iets anders dan [[0 1 0]], zie ook volgende week.

# **Arrays kopieren**

➢ Pas op: een toekenning is geen kopieeractie!!

```
\Rightarrow > A = np.eye(3)
>>> B = A # Kopieert niet, maar legt een extra
referentie aan.
>>> B[0,2] = 9 # Indexeren komen we later op
>>> print A # A is dus ook aangepast!
[[ 1. 0. 9.]
 [ 0. 1. 0.]
  [ 0. 0. 1.]]
>>> B = np.copy(A) # De correcte manier om een kopie te
maken.
```
### **Indexeren over meerdere dimensies**

- ➢ Om een element aan te duiden in een multidimensionale array: geef per as (dimensie) een index op, gescheiden door komma's.
- $\triangleright$  B[0,2]
- $\triangleright$  B[1,2,3,4,5]

### **Slicing over meerdere dimensies**

- $\geq$  In plaats van een index mag je natuurlijk ook een slice opgeven.
- ➢ De lege slice : selecteert de gehele as.

# **Slicing (verv.)**

```
\gg A[:, :]
array([[ 0, 1, 2, 3, 4],
       [ 5, 6, 7, 8, 9],
       [10, 11, 12, 13, 14],
       [15, 16, 17, 18, 19]])
>>> A[2,1] # Selecteer een enkel element
11
>>> A[2,:] # Selecteer de derde rij.
array([10, 11, 12, 13, 14])
>>> A[2] # Slices aan het einde mag je weglaten
array([10, 11, 12, 13, 14])
>>> A[:,3] # Selecteer de vierde kolom
array([ 3, 8, 13, 18])
```
# **Slicing (verv.)**

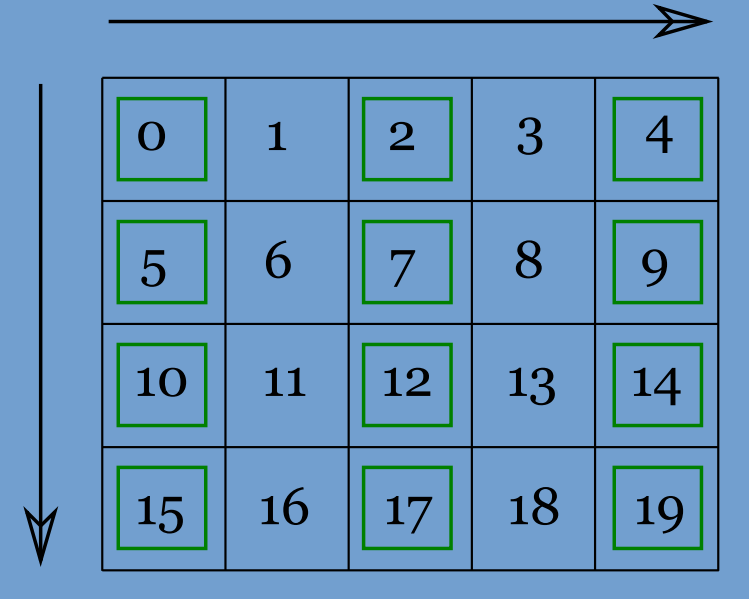

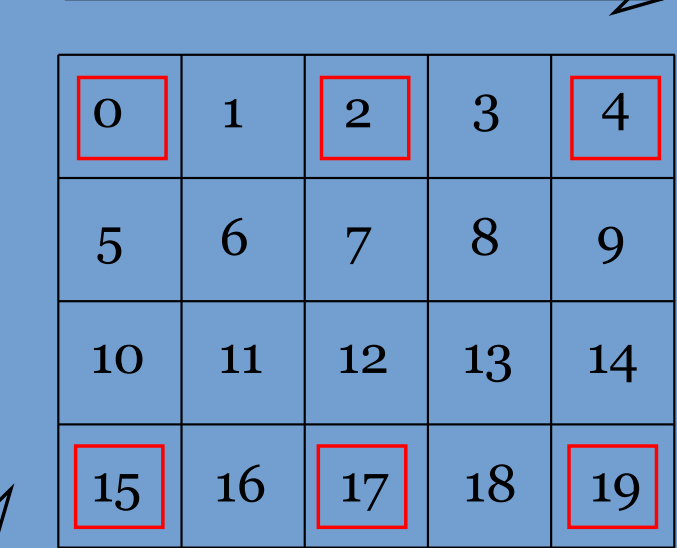

A[:,::2] A[::3,::2]

# Volgende week meer! Maar nu eerst: plotten.

# **matplotlib**

- ➢ Matplotlib is een plotting "package" waarmee hoge kwaliteit plots kunnen worden gemaakt.
- ➢ Zeer veel mogelijkheden.
- ➢ Wordt gebruikt in combinatie met NumPy.

# **Een eerste plot**

### **import numpy as np import matplotlib.pyplot as plt**

```
# Bepaal de x-coordinaten die we willen plot.
x = np.arange(0, 10, 0.5)# Bereken nu voor elk x-coordinaat de y-waarde
# Functie: y = 3x + 5
y = 3 * x + 5
```
*# Geef de x- en y-arrays als parameters aan de plot functie.* plt.plot(x, y)

*# Zet de plot op het scherm* plt.show()

exit(0)

### **Kleuren en markers**

- ➢ plt.plot() accepteert een groot aantal argumenten.
- ➢ color="red"
- ➢ marker="o" punten markeren met cirkels.
- ➢ linewidth=2.5 dikke lijn.
- ➢ linestyle="dotted" stippellijn.
- $\triangleright$  label="Mijn lijn" komt in de legenda terecht.

# **Kleuren en markers (verv.)**

**import numpy as np import matplotlib.pyplot as plt**

 $x = np.linspace(-2, 2, 25)$  $y1 = 3 * x + 5$  $y2 = 5 * x * x = 2 - 3$ 

plt.plot(x, y1, color="blue", lw=1.0, linestyle="solid", marker=".") plt.plot(x, y2, color="red", lw=4.0, linestyle="dotted")

plt.show()

exit(0)

# **Kleuren en markers (verv.)**

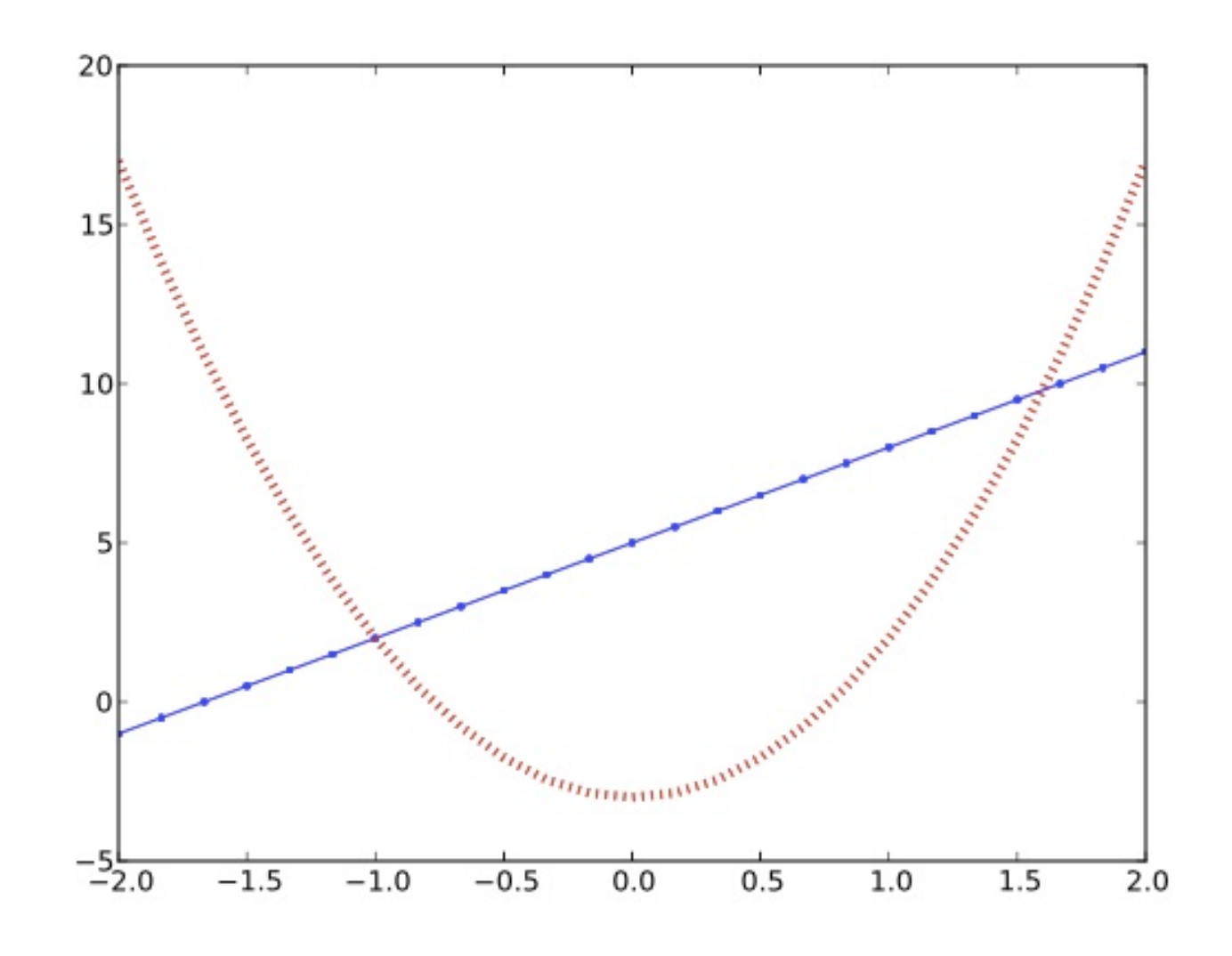

# **Titel & labels**

➢ Zonder titel en aslabels is de plot natuurlijk niet af.

- ➢ plt.title("titel"): titel van de plot.
- ➢ plt.xlabel("label"), plt.ylabel("label"): aslabels.
- ➢ We mogen TeX gebruiken in matplotlib strings

# **Grid en assen**

- ➢ Met plt.grid(True) kun je een achtergrond grid aanzetten.
- ➢ De intervallen van de assen kunnen op verschillende manieren worden ingesteld:
	- plt.ylim(-2, 10) en analoog voor plt.xlim().
	- Of: plt.axis(xmin=0, xmax=20., ymin=-10, ymax=100.).
- ➢ plt.xscale("log"): geef de x-as een logaritmische schaal.

# **Legenda**

- ➢ De opgegeven labels kunnen eenvoudig in een legenda worden afgebeeld.
- ➢ plt.legend(loc="upper right").
- ➢ Je mag ook opgeven iets als center, lower left, etc.

# **Voorbeeld**

```
import numpy as np
import matplotlib.pyplot as plt
x = np.linspace(-2, 2, 25)v1 = 3 * x + 5y2 = 5 * x ** 2 - 3plt.plot(x, y1, color="blue", lw=1.0,
          linestyle="solid", marker=".",
          label="Rechte lijn")
plt.plot(x, y2, color="red", lw=4.0,
          linestyle="dotted",
          label="Parabool")
plt.title("Mijn plot")
plt.xlabel("x-as")
plt.ylabel("y-as")
plt.grid(True)
plt.legend(loc="upper right")
plt.show()
exit(0)
```
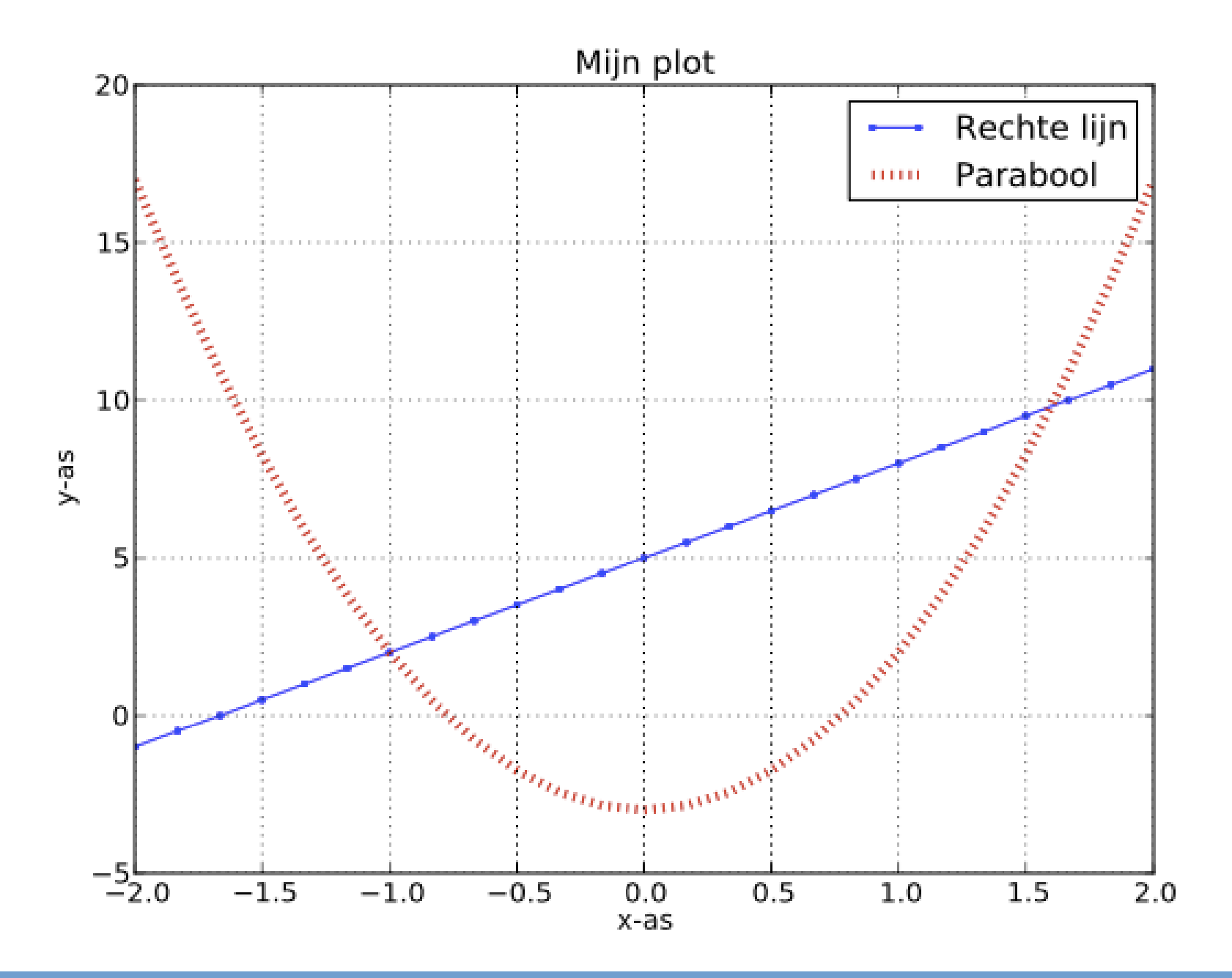

**Universiteit Leiden. Bij ons leer je de wereld kennen**

# **Opslaan naar een bestand**

➢ Om op te slaan als PDF bestand: vervang plt.show() met plt.savefig("hallo.pdf").

### **Meerdere plots maken**

- ➢ Herhaalde aanroepen van plt.plot() tekenen in hetzelfde figuur.
- ➢ Hoe beginnen we nu een nieuw figuur?
- ➢ Functie: plt.figure().

# **Workflow**

- 1) plt.figure().
- 2) Een of meerdere aanroepen plt.plot().
- 3) Plot opmaken door assen in te stellen, titel te zetten, enz.
- 4) plt.show() of plt.savefig().
- 5) Optioneel: terug naar stap 1 voor de volgende plot.

# **Eindopracht**

➢ Je weet nu genoeg om de gehele eindopdracht te maken.

➢ Met de kennis van volgende week kan je een aantal zaken nog wel mooier en handiger programmeren.

# **Volgende week**

- ➢ Meer NumPy
	- Drie en meer dimensies
	- Meer array operaties
	- Random numbers
- ➢ Scatter plots & histogrammen
- ➢ Hoe meer leren over Python?

# **Morgen werkcollege**

- $\geq 11:15 13:00$  uur
- ➢ Snelliusgebouw: zalen 303-308
- ➢ Aanwezigheidscontrole
- ➢ 1 verplichte opdracht voor 0.5 punt (laatste keer)
- ➢ Opgaven komen in de loop van vandaag online.
- ➢ Werk al aan de eindopdracht! Wacht niet tot volgende week!